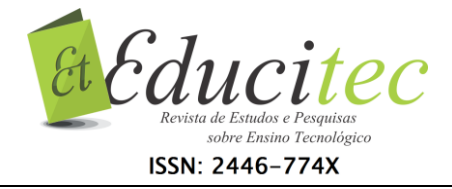

# **Produto educacional: geometria espacial com o** *software*  **GeoGebra 3D**

**Educational product: spatial geometry with GeoGebra 3D software**

**Ana Maria Mota Oliveira Scalabrin** Universidade Estadual de Roraima anamscalabrin@gmail.com

.....

**Solange Mussato** Universidade Estadual de Roraima solangemussato1@yahoo.com.br

# **Resumo**

Orientados pela interrogação "De que forma o uso do *software* GeoGebra 3D pode contribuir nos processos de ensino e de aprendizagem dos conteúdos de Geometria Espacial no Ensino Médio?", apresentamos neste artigo um recorte do produto educacional desenvolvido em uma pesquisa de mestrado em andamento. Este produto foi elaborado com o objetivo de apresentar um material de apoio didático pedagógico visando explorar construções realizadas através do *software* GeoGebra 3D, de modo que os alunos desenvolvam habilidades de visualização espacial que possam contribuir para a representação mental dos objetos tridimensionais e a formalização dos conceitos geométricos de poliedros: prismas e pirâmides. Almejamos que esse produto possa provocar nos professores de Matemática o anseio de produzir novas construções ou adaptações das atividades realizadas, utilizando tecnologias digitais comuns ao cotidiano dos alunos.

**Palavras-chave:** Tecnologia educacional. Ensino. Aprendizagem. Geometria.

# **Abstract**

Guided by the question "How can the use of GeoGebra 3D software contribute to the teaching and learning processes of the contents of Spatial Geometry on High School Classes?", in this article, we present a clipping of the educational product developed in an ongoing master's degree research. This product was elaborated with the objective of presenting pedagogical didactic support material to explore constructions performed with the GeoGebra 3D software, so that students develop spatial visualization skills that can contribute to the mental representation of three-dimensional objects and the formalization of geometric concepts of polyhedra: prisms and pyramids. We hope (that) this device will provoke the teachers of Mathematics with the desire to produce new constructions or

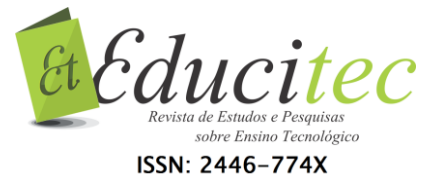

adaptations of the activities carried out, using digital technologies common to students' daily lives.

**Key words:** Educational Technology. Teaching. Learning. Geometry.

# **Introdução**

Este artigo visa apresentar e discutir sobre o Produto Educacional desenvolvido em uma pesquisa de mestrado que se encontra em andamento no âmbito do Mestrado Profissional em Ensino de Ciências (PPGEC) da Universidade Estadual de Roraima (UERR), elaborado pela primeira autora, sob orientação da segunda. Com esse Produto, propomos investigar a contribuição do uso do *software* GeoGebra 3D no desenvolvimento de habilidades espaciais e, discutir os processos de aprendizagem dos conteúdos de Geometria Espacial no Ensino Médio, à luz do modelo de Van Hiele.

O ensino da geometria é destacado em diversos documentos oficiais do Ministério da Educação, que recomendam a inserção deste conhecimento em todos os níveis de ensino da educação básica. As Orientações Curriculares para o Ensino Médio: Ciências da Natureza, Matemática e suas Tecnologias (BRASIL, 2008), por exemplo, enfatizam a importância de desenvolver nos alunos habilidades de visualização, desenho e argumentação lógica para que o aluno possa usar as formas e propriedades geométricas na representação e visualização de partes do mundo que o cerca.

Nesse cenário, Fainguelernt (1999) destaca que o estudo da Geometria tem reconhecida importância para o desenvolvimento intelectual espacial e é responsável por desenvolver habilidades básicas para a leitura do mundo. É fato que a geometria faz parte da nossa vida e está presente nas mais variadas formas, seja na natureza, nos objetos que utilizamos, nas artes, na arquitetura, nas brincadeiras infantis, nos jogos, etc. Para Lorenzato (1995, p. 6), "a Geometria valoriza o descobrir, o conjecturar e o experimentar".

Contudo, é notório percebermos as dificuldades dos alunos assimilarem os conteúdos geométricos nas salas de aulas. Nesse viés, Barros e Amaral (2015, p. 132) argumentam que "O estudo da Geometria é um desafio da Matemática, pois tanto o processo de ensino quanto o de aprendizagem são tarefas complexas". Diante disso, cabe ao professor repensar a prática de ensinar geometria e buscar explorar novos caminhos que possam trazer contribuições para o desenvolvimento do pensamento geométrico dos alunos.

Nos dias de hoje, com o avanço acelerado e contínuo das Tecnologias Digitais (TD) nos mais diferentes lugares e ambientes, ampliaram-se as possibilidades para inserir esses recursos nos ambientes de ensino. De acordo com Dullius (2012, p. 113), "[...] é muito fácil encontrar softwares e aplicativos com as mais variadas funções e que nos permitem experimentar com as tecnologias situações que dificilmente vivenciaríamos sem elas". Assim, em meio às facilidades de acesso aos mais variados recursos tecnológicos que estão disponíveis para auxiliar o professor em sua prática pedagógica, nos pareceu

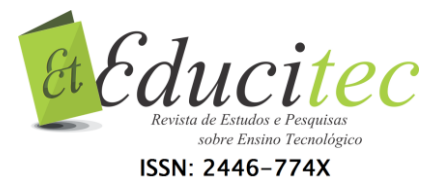

pertinente e interessante investigar a contribuição do uso do GeoGebra 3D no desenvolvimento de habilidades espaciais.

O GeoGebra 3D, escolhido para esta investigação, é um *software* livre, que possibilita a criação de pontos, retas, planos e a construções de objetos espaciais, como prismas, pirâmides, cilindros, cones, esferas, etc. Além disso, explorando a parte geométrica do programa, é possível alterar os objetos dinamicamente após a construção estar finalizada, permitindo a movimentação sob diversas vistas e a planificação dos objetos espaciais construídos.

Dessa forma, por meio desse Produto Educacional, propomos tarefas exploratórias e investigativas, visando integrar as TD em um ambiente de ensino e aprendizagem da Geometria Espacial, aliando conteúdos e objetivos, de maneira a propiciar aos alunos o desenvolvimento de habilidades de visualização espacial.

No presente artigo, explanaremos, na próxima seção, sobre o referencial teórico que fundamenta o estudo, no que se refere a dois aspectos estruturantes: (i) GeoGebra e sua contribuição para o ensino da Matemática; e (ii) O modelo de Van Hiele para o desenvolvimento do pensamento geométrico. Traremos, em seguida, os delineamentos metodológicos para o desenvolvimento do projeto de pesquisa que está em andamento, bem como o contexto onde será realizada a pesquisa. Apresentaremos, então, um recorte do Produto Educacional que será utilizado na investigação e, por fim, teceremos algumas considerações a respeito do trabalho aqui retratado.

# **Referencial Teórico**

O uso das TD como suporte pedagógico nas aulas de matemática, pode ser feito através de diversos recursos, tais como computadores, laptops, smartphones, softwares educativos, calculadoras gráficas, televisão, vídeos, aplicativos da Internet, entre outros. No entanto, cabe observar que "O grande desafio dos professores não é somente utilizar as tecnologias em sala de aula, mas sim, tornar a aula mais envolvente, interativa, criativa e capaz de produzir significados ao aluno por meio da utilização da tecnologia" (BONOTTO; BISOGNIN, 2015, p. 2).

De fato, é fundamental que o professor saiba explorar os recursos inovadores de uma tecnologia, bem como suas potencialidades para criar situações de ensino, nas quais os conceitos matemáticos possam ser explorados. Tendo em vista esta perspectiva, Mussato (2015, p. 238) ressalta que "[...] não faz mais sentido usar um recurso, que tem possibilidades de potencializar os processos de ensino e de aprendizagem, sem explorar tais potencialidades". Com esse entendimento, pontuamos que não é possível o professor dinamizar suas aulas com o uso de TD no contexto educacional, se não houver domínio sobre os recursos básicos necessários e uma definição clara de qual objetivo se pretende atingir.

A partir desta concepção, acreditamos que a utilização dos softwares educacionais voltados para a matemática pode fornecer uma abordagem interativa e abrir um universo de possibilidades para garantir o uso adequado

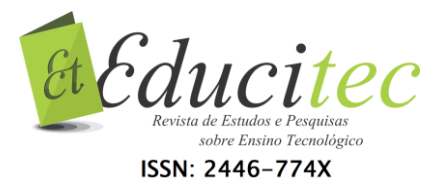

das TD em sala de aula. Além disso, consideramos que a inclusão adequada de recursos tecnológicos no ambiente escolar demanda reorganizar as propostas curriculares, visando criar ambientes de aprendizagem que ofereçam caminhos propícios para explorar, investigar, descobrir e experimentar com tecnologias.

Nesse contexto, Borba, Scucuglia e Gadanidis (2016) consideram que é fundamental explorar não somente os recursos inovadores, mas é preciso oferecer meios para formar cenários de investigação matemática que permita a experimentação com tecnologias. Desse modo,

> É possível que as aulas de matemática se tornem cada vez mais interessantes e atrativas aos alunos com o auxílio da tecnologia, desde que as ferramentas tecnológicas sejam utilizadas em prol do conhecimento do educando, e não simplesmente como distração, porém, para que esse fenômeno aconteça, faz-se necessário algumas mudanças nos paradigmas atuais vigentes, nos quais as aulas ministradas sejam cuidadosamente elaboradas como forma de desafio ou algum tipo de experiência de aprendizado profundo dos alunos, para que esses se sintam parte integrante das aulas no processo de construção do conhecimento (BELTRÃO, VITOR, BARBOSA, 2017, p. 140).

Sendo assim, a integração entre currículo e tecnologia pode conduzir transformações na aprendizagem, nas diretrizes de ensino e nas ações de docentes e discentes, valorizando a formação de conceitos e contribuindo para modificar as práticas de ensino tradicional vigente (BORBA; PENTEADO, 2017). Além disso, destacamos que o uso de TD pode gerar vantagens para o ensino, pois com o uso de um software, por exemplo, pode-se diminuir o tempo de construções, estimular a tentativa e erro, construir figuras trabalhosas, além de permitir conjecturas e simulações de situações que não poderiam ser exploradas com lápis e papel.

Diante do que foi exposto, defendemos que a elaboração de propostas pedagógicas que possibilitem o uso de TD para o ensino da Geometria Espacial pode favorecer os estudantes na aprendizagem dos principais conceitos desse conteúdo. Para tanto, é importante que se discuta sobre as contribuições quanto ao uso do GeoGebra para o ensino da matemática, focando particularmente na visualização e experimentação proporcionadas pelo software e os pressupostos teóricos do desenvolvimento do pensamento geométrico do modelo Van Hiele.

### **GeoGebra e sua contribuição para o ensino da Matemática**

O GeoGebra foi objeto de estudo da tese de doutorado do austríaco Markus Hohenwarter, em 2001, na Universidade de Salzburgo, que criou e desenvolveu esse software para todos as modalidades de ensino (do Fundamental ao Ensino Superior) com o objetivo de obter um instrumento adequado ao ensino da Matemática, permitindo o estudo de Álgebra, Geometria, Planilha de Cálculo, Gráficos, Probabilidade e Estatística.

Autores como Borba, Scucuglia e Gadanidis (2016), Andrade (2015), Abar e Cotic (2014), Girardo (2012), Pereira (2012), Fanti (2010), entre outros, concordam que o uso do software GeoGebra pode contribuir de forma significativa para enriquecer a prática docente. Fanti (2010, p. 1), argumenta que,

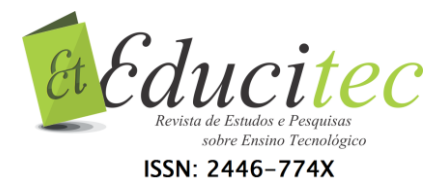

O Geogebra é um software livre e pode ser usado facilmente como uma importante ferramenta para despertar o interesse pela busca do conhecimento matemático principalmente com alunos dos ensinos fundamental e médio. Possibilita trabalhar de forma dinâmica em todos os níveis da educação básica permitindo a abordagem de diversos conteúdos especialmente os relacionados ao estudo da geometria e funções.

Dessa forma, o uso de softwares educativos possibilita uma mobilidade de explorações acerca de figuras e objetos tridimensionais, bem como de suas respectivas representações. Segundo Borba e Penteado (2017, p. 37), propostas pedagógicas desenvolvidas com softwares gráficos, por exemplo, "[...], permitem que o aluno experimente bastante, de modo semelhante ao que faz em aulas experimentais de biologia ou de física". Também, ao interagir com o software, além de perceber os conceitos matemáticos envolvidos, o aluno terá a oportunidade de realizar construções que se tornariam impossíveis de serem executadas, de forma tão precisa, rápida e dinâmica, com lápis e papel.

Pereira (2012, p. 32) esclarece que "As características do GeoGebra potencializam a constituição de cenários para investigação, nos quais o aluno é capaz de experimentar situações em um processo dinâmico". Assim, a visualização dos objetos construídos proporcionada pelo software pode favorecer a construção de um ambiente mais propício para a aprendizagem matemática e se tornar um importante recurso no processo de ensino. Através de rotações no objeto construído, por exemplo, podem-se explorar situações virtuais que acionam habilidades de visualização muito similares àquelas decorrentes da manipulação de objetos 3D no espaço real.

Nesse sentido, as propriedades dinâmicas da versão 3D do GeoGebra para desktop ou smartphones pode ser usada como uma ferramenta valiosa nas construções dos objetos tridimensionais abordados no estudo da Geometria Espacial. Diversos sólidos, superfícies e curvas tridimensionais podem ser construídas sem dificuldade com essa versão do GeoGebra, assim como ocorre com o cálculo de seus comprimentos, áreas, volumes e interseções (ANDRADE, 2015, p. 36).

Destacamos que explorar os aspectos visuais do GeoGebra com atividades pedagógicas que ofereçam meios para a investigação matemática e experimentação com tecnologias, assume uma dimensão heurística, sendo apropriada aos cenários de ensino e aprendizagem de Matemática (BORBA; SCUCUGLIA; GADANIDIS, 2016). Dessa forma, o processo de formação de imagens é protagonista na produção de sentidos e na aprendizagem dos conteúdos geométricos. Conforme esses autores,

> O GeoGebra, que mantém possível o estudo de conteúdos de forma mais próxima ao que era feito com lápis e papel, transforma também as possibilidades de experimentação, de visualização e de heurística dos humanos envolvidos nesse coletivo que aprende (BORBA; SCUCUGLIA; GADANIDIS, 2016, p. 73).

Assim, as possibilidades que o GeoGebra 3D oferece para explorar e investigar os sólidos geométricos podem modificar o tipo de atividades que são propostas em sala de aula, bem como transformar a natureza do conhecimento

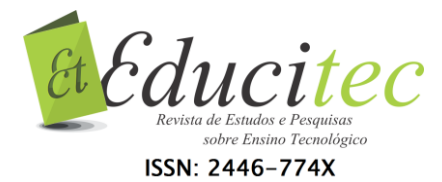

matemático. Este ambiente possibilita que os alunos visualizem os objetos construídos de maneira diferente do que estão habituados a observarem nos livros didáticos. Ao explorar um objeto construído no GeoGebra 3D, determinada representação aparece como uma das posições possíveis que o objeto pode assumir, e isto proporciona significado e movimento às imagens mentais que são criadas pelo aluno. Além disso, os alunos podem interagir com o objeto construído e assim formar imagens mentais mais significativas.

### **O modelo de Van Hiele para o desenvolvimento do pensamento geométrico**

O Modelo Van Hiele é um guia para a aprendizagem da Geometria proposto nas teses de doutorado do casal Pierre e Dina Van Hiele, na Universidade de Utrecht, Holanda em 1957 (ABAR; COTIC, 2014). As ideias preliminares desse Modelo estabelecem que os alunos avancem na aprendizagem dos conteúdos geométricos, a partir de uma sequência de níveis de interpretação de conceitos.

Para Nasser (1990) um ponto positivo do Modelo de Van Hiele foi o fato de ter se originado em sala de aula, quando o casal Van Hiele, observou as dificuldades de seus alunos ao resolver tarefas em Geometria. Assim, apoiado em experiências educacionais, esse modelo além de orientar a formação, também nos permite compreender as habilidades do aluno em Geometria (MEIRA, 2015).

O Modelo Van Hiele é composto por cinco níveis diferentes de compreensão para o desenvolvimento do raciocínio geométrico (ALVES; SAMPAIO, 2010; VILLIERS, 2010; ABAR; COTIC, 2014; NASSER; VIEIRA, 2015). Estes níveis identificam as características do processo de pensamento dos estudantes em geometria. As definições gerais de cada nível de compreensão do Modelo Van Hiele e suas respectivas características são apresentadas no Quadro 1.

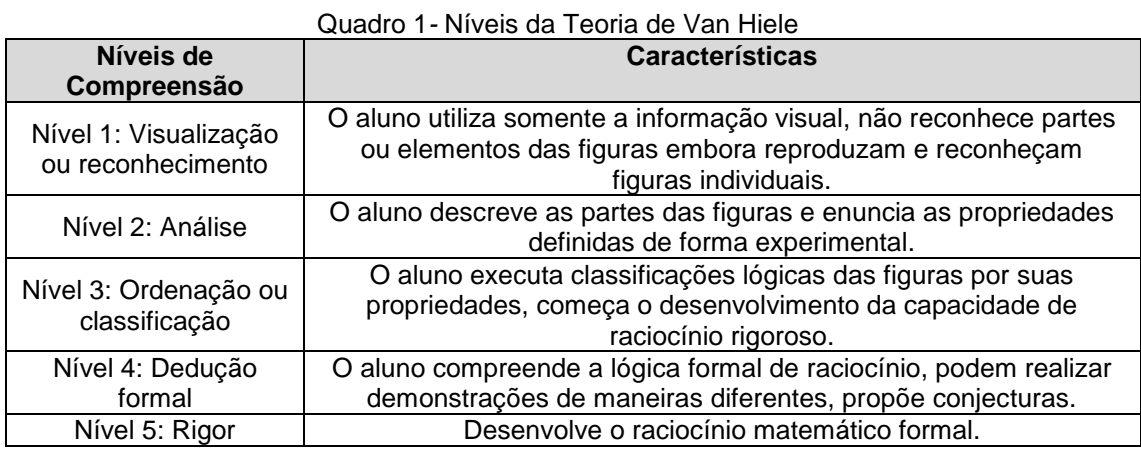

Fonte: Adaptado de Abar e Cotic (2014, p. 54-55)

Como se observa, o Modelo de Van Hiele leva o aluno a partir do nível de reconhecimento das formas geométricas básicas e de suas características, seguir aos níveis da análise, ordenação ou classificação, dedução formal e, finalmente atingir o nível do rigor, passando a entender e relacionar conceitos geométricos abstratos. Meira (2015) pontua que os avanços de um nível para outro podem ocorrer por meio de atividades planejadas, uma vez que o avanço dos níveis de compreensão depende mais especificamente de uma aprendizagem adequada á experiência do aluno.

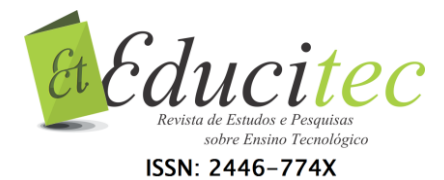

Nesse sentido, Abar e Cotic (2014) salientam que cada nível da teoria de Van Hiele é construído sobre o anterior como uma sequência de abordagens intuitivas, para raciocínio cada vez mais dedutivo a partir da experiência própria. Para Nasser (1990) os alunos passam pelos níveis em ordem consecutiva, mas não no mesmo ritmo. Diante do exposto, percebemos que é possível encontrar alunos em diferentes níveis na mesma turma. Ou seja, o aluno que está raciocinando num determinado nível pode não compreender alguns termos usados numa linguagem em níveis mais avançados.

Além dos níveis de compreensão, no Modelo de Van Hiele são definidas cinco fases que devem ser vivenciadas pelos estudantes para que ocorra progresso de níveis de aprendizagem e devem ser favorecidas e/ou encorajadas pelo professor (NASSER, 1990).

O Quadro 2 relaciona as fases de aprendizagem do Modelo de Van Hiele com suas respectivas características.

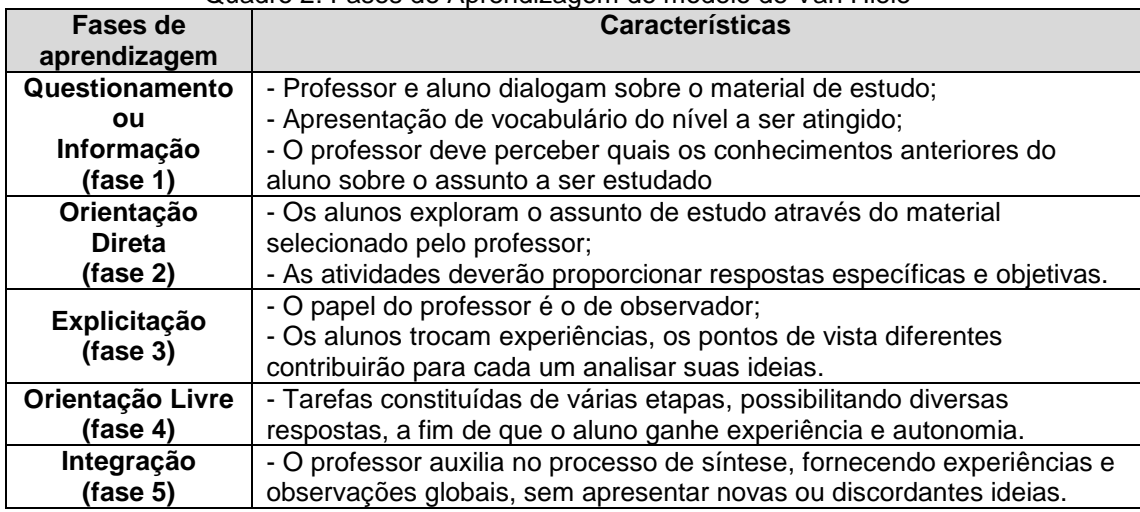

#### Quadro 2: Fases de Aprendizagem do modelo de Van Hiele

Fonte: Alves e Sampaio (2010, p. 71)

Dessa forma, quando o ensino é desenvolvido de acordo com as fases de aprendizagem, há o favorecimento para a aquisição de um nível de pensamento em determinado conteúdo da geometria (ALVES; SAMPAIO, 2010). Com exceção da última fase, as outras podem ocorrer em diversas ordens e até simultaneamente.

Percebe-se assim, que as fases de aprendizagem podem ser vistas como passos a serem seguidos pelo professor para auxiliar os estudantes, visando que os mesmos possam progredir de um nível para o próximo, como resultado da instrução deliberada, planejada e organizada.

Com esse entendimento apresentaremos, a seguir, a metodologia adotada na pesquisa em desenvolvimento, da qual extraímos o produto educacional como um recorte.

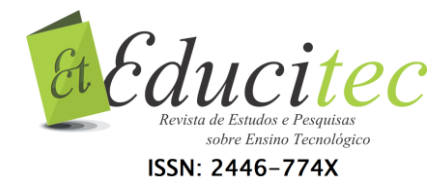

## **Percursos metodológicos**

O produto educacional ora apresentado foi gerado a partir de uma pesquisa que está sendo desenvolvida sob a perspectiva de natureza qualitativa, pois seu objetivo está voltado à realidade observada, a fim de avaliar a eficácia da utilização do *software* educativo GeoGebra como recurso para auxiliar o professor de matemática no ensino de geometria espacial no Ensino Médio. De acordo com Sampieri, Callado e Lúcio (2013) o foco deste tipo de pesquisa é compreender e aprofundar os fenômenos, que são explorados a partir da perspectiva dos participantes em um ambiente natural e em relação ao contexto. Além disso, pesquisas realizadas conforme essa abordagem nos fornece dados mais descritivos, que realçam o significado dado às ações (BORBA; ARAÚJO, 2012).

Com base nos fundamentos desta metodologia, a produção de dados referentes à aplicação desse produto será realizada em uma turma da 2ª série do Ensino Médio de uma escola pública, em Boa Vista-RR. A sequência didática está planejada para 16 horas-aula, sendo 02 horas-aula para apresentar as noções básicas do GeoGebra, e 14 horas-aula composta por atividades explorando os conteúdos geométricos de Poliedros: prismas e pirâmides. Para realizar as atividades com o uso do *software* GeoGebra, os alunos receberão orientações básicas e trabalharão em dupla no Laboratório de Informática.

As atividades serão realizadas com os alunos na perspectiva de que o *software* seja utilizado como cenário de investigação matemática, envolvendo a exploração de atividades que enfatizam a visualização e a experimentação com tecnologias (BORBA; SCUCUGLIA; GADANIDIS, 2016). O design das atividades propostas visa oferecer meios para que os conceitos e nomenclaturas dos objetos geométricos espaciais sejam construídos simultaneamente com as atividades propostas nesta sequência, incorporando o recurso do movimento e da simulação que o *software* GeoGebra oferece. Dessa forma, o papel da professora/pesquisadora, primeira autora deste artigo, será de mediadora, através dos questionamentos feitos, concedendo ao aluno um papel ativo no seu processo de aprendizagem.

A análise dos dados produzidos, a partir da aplicação do produto educacional elaborado, será realizada à luz dos pressupostos teóricos do pensamento geométrico de Van Hiele, onde cada aluno será observado de acordo com o nível de compreensão em Geometria Espacial e os resultados serão apresentados na Dissertação do Mestrado.

# **Proposta Pedagógica**

O produto educacional elaborado exibe inicialmente as noções básicas do *software* GeoGebra, a fim de familiarizar os participantes com a interface, campo de entrada, janela de álgebra, janela de visualização, janela de visualização 3D, barra de ferramentas destacando os ícones necessários para construção de objetos 3D, controle deslizante, dentre outros.

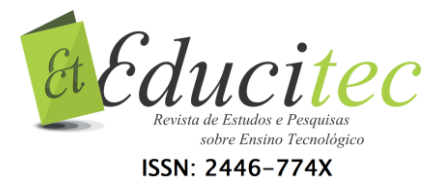

Na sequência, são apresentadas as atividades propostas com sugestões de questionamentos para explorar os conhecimentos prévios dos alunos acerca dos conteúdos abordados, exibe a guia de construção e planificação das figuras espaciais com o uso do GeoGebra 3D e propõe perguntas para gerar reflexões sobre os resultados alcançados, visando que o aluno consiga explorar, investigar e elaborar conjecturas.

No final de cada unidade didática serão propostas atividades escritas, nas quais os alunos deverão registrar as respostas, para que se possam verificar os conhecimentos adquiridos.

A seguir, apresentaremos as 03 (três) atividades elaboradas para compor essa proposta pedagógica, com os objetivos pretendidos em cada uma delas.

### **Atividade 1: Explorando os Poliedros Regulares**

Objetivos: Utilizar o *software* GeoGebra para construir e planificar os principais poliedros regulares, identificar vértices, faces e arestas nos mesmos e obter a conjectura da relação de Euler.

Duração: 04 horas/aulas

Para explorar os conhecimentos prévios dos alunos acerca dos conteúdos relacionados à Atividade 1, o professor deve realizar uma conversa com a turma na qual propomos os seguintes questionamentos:

- O que é um poliedro?
- Quais são os elementos de um poliedro?
- Quando um poliedro é dito regular?
- Quais são os poliedros regulares?

Em seguida, deve-se apresentar o passo a passo de construção e planificação dos cinco poliedros regulares: tetraedro, hexaedro, octaedro, dodecaedro e icosaedro.

A construção obtida do dodecaedro, por exemplo, é semelhante às imagens apresentadas na Figura 1, quando o controle deslizante estiver posicionado em 1, 0,5 e 0, respectivamente.

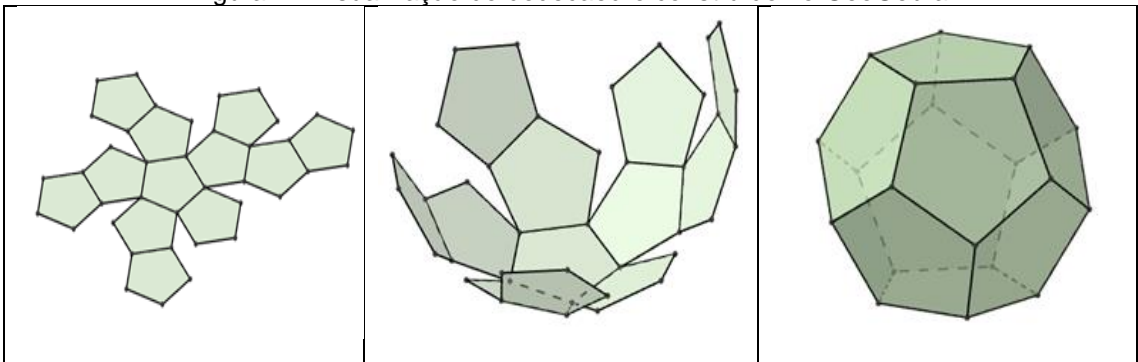

Figura 1 - Visualização do dodecaedro construído no GeoGebra

Fonte: Próprias autoras (2018)

Ao final de cada construção e planificação dos poliedros, os alunos devem registrar as respostas dos questionamentos apresentados no [Quadro 3](#page-9-0).

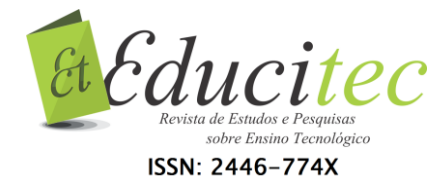

### Quadro 3 - Perguntas para gerar reflexão - Atividade 1

- <span id="page-9-0"></span>1. Ao manipular o controle deslizante, que tipos de variações acontecem? Descreva o que ocorre na janela de visualização 3D com a construção obtida.
- 2. Posicione a bolinha do controle deslizante no valor 1, e responda:
	- 2.1 Qual é o tipo de face da construção obtida?
	- 2.2 Quantas faces, quantos vértices e quantas arestas a figura apresenta?
- 3. Você conhece algum objeto que apresente a forma semelhante à figura construída? Em caso positivo, cite exemplo(s).

Fonte: Próprias autoras (2018)

Para finalizar a Atividade 1, após a sistematização dos conceitos, propor a resolução da tarefa apresentada no Quadro 4, visando que o aluno obtenha a conjectura da relação de Euler, entre o número de vértices (V), o número faces (F) e o número de arestas (A).

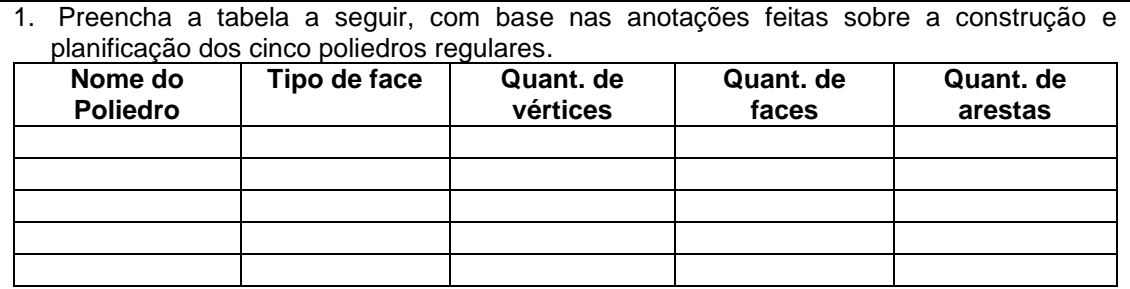

#### Quadro 4 - Tarefa final - Atividade 1

- 2. Pode-se estabelecer alguma relação entre a quantidade de vértices (V), faces (F) e arestas (A) de um Poliedro regular? (*Dica: Some V + F e compare com A*)
- 3. Conjecture a relação encontrada. (Obs: Uma conjectura é uma ideia, fórmula ou frase, a qual não foi provada ser verdadeira, baseada em suposições ou ideias com fundamento não verificado).
- 4. Fotografe ou pesquise fotos (em jornais, revistas ou na internet) de objetos e construções que lembrem poliedros. (Salve a imagem e encaminhe o arquivo para a professora pesquisadora).

Fonte: Próprias autoras (2018)

### **Atividade 2: Explorando Prismas**

Objetivos: Construir e planificar prismas utilizando o *software* GeoGebra, para deduzir as fórmulas da área da superfície lateral, área da superfície da base, e área da superfície total da figura construída; Explorar o Princípio de Cavalieri a partir da construção de prismas com a mesma base e mesma altura, para que o aluno tire conclusões sobre os conceitos de volume de um prisma.

### Duração: 05 horas/aulas

Para explorar o conhecimento prévio dos alunos acerca dos conteúdos relacionados à Atividade 2, sugere-se que o professor apresente diferentes embalagens em formato de prismas e faça questionamentos, tais como:

- Alguma embalagem apresentada representa um poliedro regular? Por quê?
- Quais são as formas geométricas que elas apresentam nas faces?

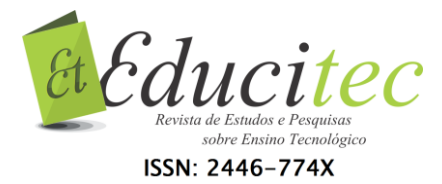

O que essas embalagens têm em comum?

Propõe-se institucionalizar alguns conceitos pertinentes à definição, elementos e classificação dos prismas, a partir das seguintes indagações:

- Qual o número mínimo de vértices para obter um prisma?
- Quais são os elementos de um prisma?
- Dado um polígono P e uma medida h, quantos prismas existem tendo como base o polígono P e altura medindo h?
- Que tipo de polígono compõe as faces laterais de um prisma reto? E de um prisma oblíquo?

Para explorar os conceitos relacionados à área de prismas, sugerimos apresentar a guia de construção e planificação de um prisma triangular, utilizando controles deslizantes, para a aresta da base "l" e altura "h", com intervalo de 0 a 10, e incremento 0.1. A construção obtida é semelhante às imagens apresentadas na Figura 2, para o prisma montado e sua planificação, respectivamente.

Figura 2 - Visualização de um prisma triangular e sua planificação construído no GeoGebra

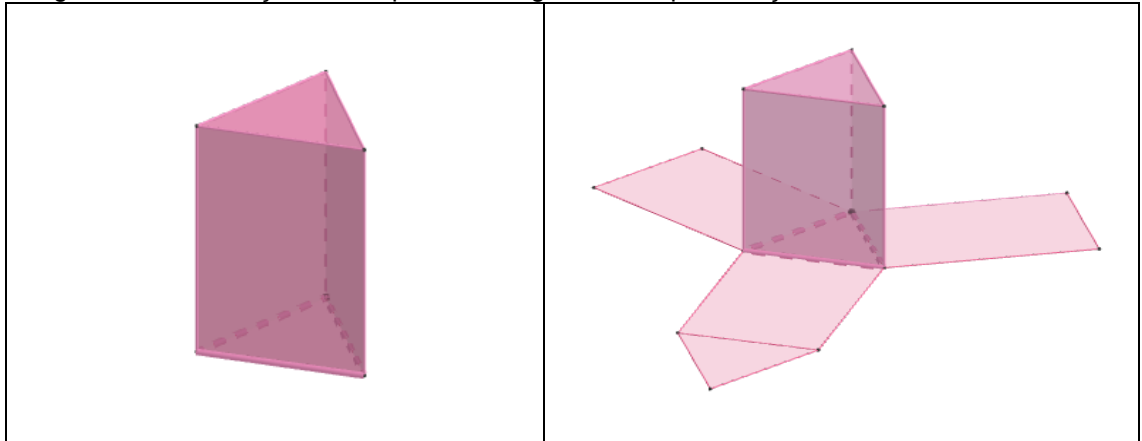

Fonte: Próprias autoras (2018)

Para investigar sobre as medidas da área da superfície do prisma, pede-se que o aluno movimente os controles deslizantes construídos para a altura "h" e medida da aresta da base "l"**,** e responda os questionamentos do Quadro 5.

Quadro 5 - Perguntas para gerar reflexão – Explorando áreas de prismas (continua)

- 1. Ao manipular os controles deslizantes h e l, que tipos de variações acontecem? Descreva o que ocorre na janela de visualização 3D com a construção obtida.
- 2. Movimente os seletores para h = 5 e l = 3 e ative a ferramenta "Distância, Comprimento ou Perímetro", na quarta caixa da direita para a esquerda. Clicar na ferramenta ativada, em seguida clicar na aresta da base e clicar na aresta lateral da figura construída na Janela 3D. Em seguida responda:
	- a) Que tipo de polígono compõe a base do prisma?
	- b) Qual é a medida da área da base  $(A_b)$  do prisma?
	- c) Que tipo de polígono compõe as faces laterais do prisma? Quantos são esses polígonos?
	- d) Qual é a medida da área lateral (A<sub>I</sub>) do prisma?
	- e) Qual é a medida da área total do prisma? Descreva como efetuou esse cálculo.

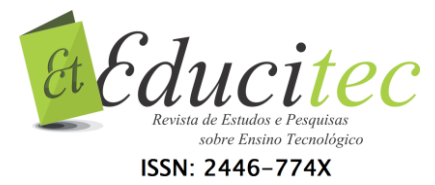

3. Pode-se estabelecer alguma relação entre a área da base  $(A_b)$  e a área lateral  $(A_i)$  para encontrar a medida da área da superfície total  $(A<sub>T</sub>)$ ? Se possível, conjecture.

Sugestão: Propor a construção de outros tipos de prismas para verificar a conjectura. Fonte: Próprias autoras (2018)

Para explorar os conceitos relacionados ao volume de prismas, apresentamos a guia de construção de um prisma triangular e um prisma quadrangular, que possuam mesma medida de área da base, e altura "h", definida pelo controle deslizante com intervalo de 0 a 10, e incremento 0.1. A construção obtida é semelhante à imagem apresentada na Figura 3, quando o controle deslizante estiver posicionado em  $h = 5$ .

Figura 3 - Visualização de um prisma triangular e um prisma quadrangular construídos no GeoGebra

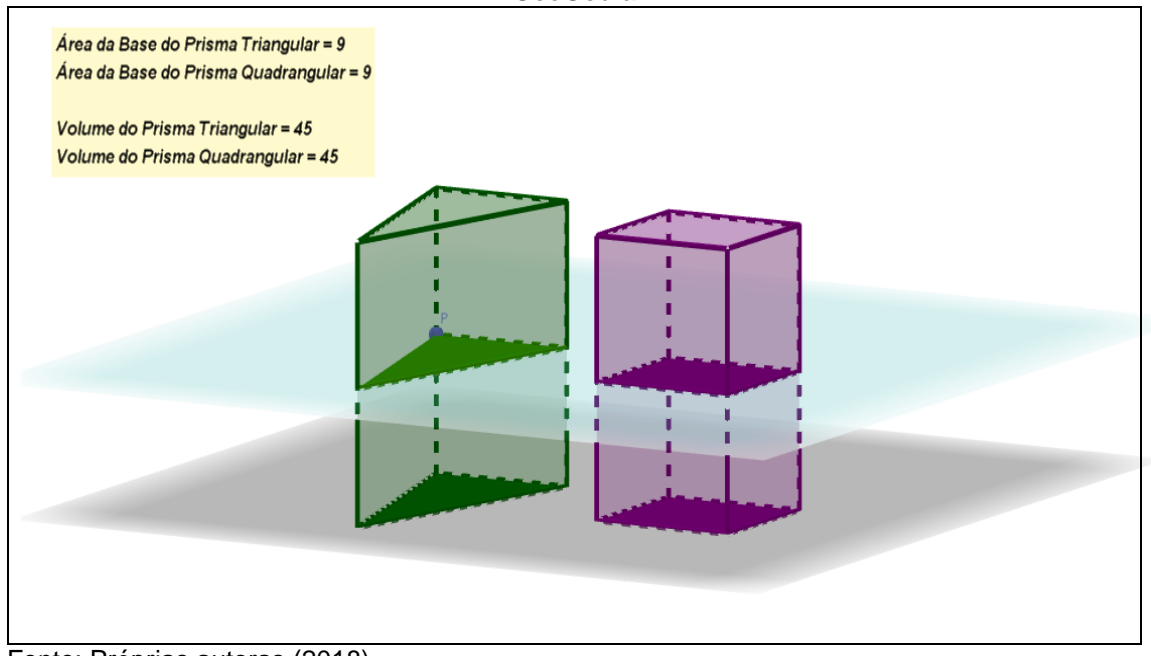

Fonte: Próprias autoras (2018)

Para investigar sobre o volume dos prismas, pede-se que o aluno responda os questionamentos apresentados no Quadro 6.

Quadro 6 - Perguntas para gerar reflexão – Explorando volume de prismas

- 1. Determinar as áreas das bases dos prismas construídos na atividade Explorando volume de prismas. Apresentar os cálculos.
- 2. Observando a área da seção da transversal destacada nos prismas construídos, que conclusões você tira com relação a essa medida? Por quê?
- 3. O que ocorre na janela de visualização 3D com a construção obtida ao manipular o controle deslizante **h**? Ocorre alguma alteração nas caixas de texto que foram construídas na janela 3D? Descreva o que você observa.
- 4. Complete a tabela, movimentando o seletor do controle deslizante:

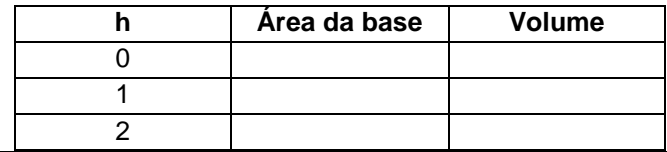

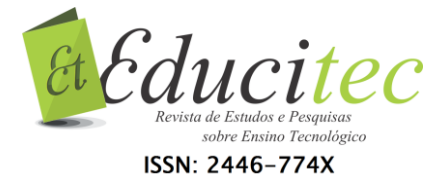

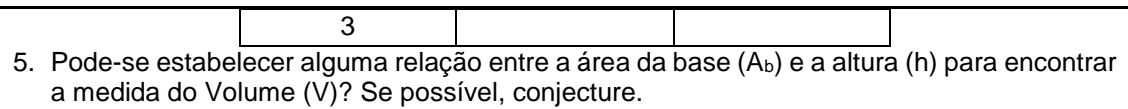

Fonte: Próprias autoras (2018)

### Para finalizar a Atividade 2, propor a resolução da tarefa final apresentada no Quadro 7.

#### Quadro 7 **-** Tarefa final - Atividade 2

1. Complete os dados da tabela abaixo. (*Dica: O aluno pode fazer construções no GeoGebra para visualizar os Prismas e completar os dados da tabela).*

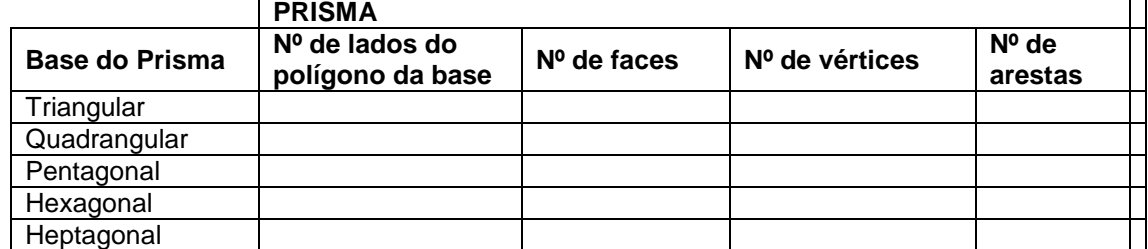

2. Observe a tabela que você completou e responda:

- a) Que relação você encontra entre o número de faces do prisma e o número de lados do polígono da base?
- b) Que relação há entre o número de vértices e a base do prisma?
- c) Que relação há entre o número de arestas e o número de lados do polígono da base do prisma?
- 3. Suponha que um prisma tenha por base um polígono com n lados.
- a) Quantas faces tem o prisma? Por quê?
- b) Quantos vértices tem o prisma? Por quê?
- c) Quantas arestas tem o prisma? Por quê?

4. Determine quantos cm<sup>2</sup> de papelão são necessários na confecção de uma embalagem na forma de um prisma quadrangular supondo a aresta da base igual a 2cm e aresta lateral 4cm.

5. Em um prisma hexagonal regular, a aresta da base mede 3 cm e a aresta da face lateral mede 6 cm. Calcule:

- a) A área da base  $(A_b)$ ; b) A área lateral  $(A_l)$ ;
- c) A área total  $(A_T)$ ; d) O volume (V).

Fonte: Próprias autoras (2018)

### **Atividade 3: Explorando Pirâmides**

Objetivos: Construir e planificar pirâmides utilizando o GeoGebra para deduzir as fórmulas da área da superfície lateral, área da superfície da base e área da superfície total da figura construída; Construir um prisma e uma pirâmide com a mesma base e mesma altura, para formalizar os conceitos de volume da pirâmide.

### Duração: 05 horas/aulas

Para introduzir os conceitos de pirâmides sugerimos apresentar o texto *Cientistas encontram "espaço vazio" secreto na Grande Pirâmide de Gizé*  (http://revistagalileu.globo.com/Ciencia/Arqueologia/noticia/2017/11). Após a leitura do texto pode-se propor uma conversa informal com os alunos abordando a importância histórica das construções geométricas no Antigo Egito. Apresentar um breve relato sobre fatos históricos dessa época, como por exemplo,

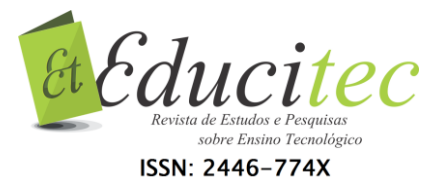

descrever que Tales de Mileto, numa de suas viagens ao Egito, foi desafiado a medir a altura da grande pirâmide de Quéops e que segundo relatos históricos, ele conseguiu fazer isso. Aguçar a curiosidade do aluno, provocando-o a investigar como Tales conseguiu tal proeza, há mais de 2 mil anos, usando apenas um bastão.

Propõe-se institucionalizar alguns conceitos pertinentes à definição, elementos e classificação das pirâmides, a partir das seguintes indagações:

- Qual o número mínimo de vértices para obter uma pirâmide?
- Quais são os elementos de uma pirâmide? Que tipos de polígonos são faces laterais de uma pirâmide?
- Dado um polígono P e uma medida h, quantas pirâmides existem tendo como base o polígono P e altura medindo h?

Para explorar os conceitos relacionados à área de pirâmides, sugerimos apresentar a guia de construção e planificação de uma pirâmide quadrangular, utilizando controles deslizantes, para a aresta da base "l" e altura "h", com intervalo de 0 a 10, e incremento 0.1. A construção obtida é semelhante às imagens apresentadas na Figura 4, para a pirâmide montada com altura h = 5 e aresta da base  $l = 3$ .

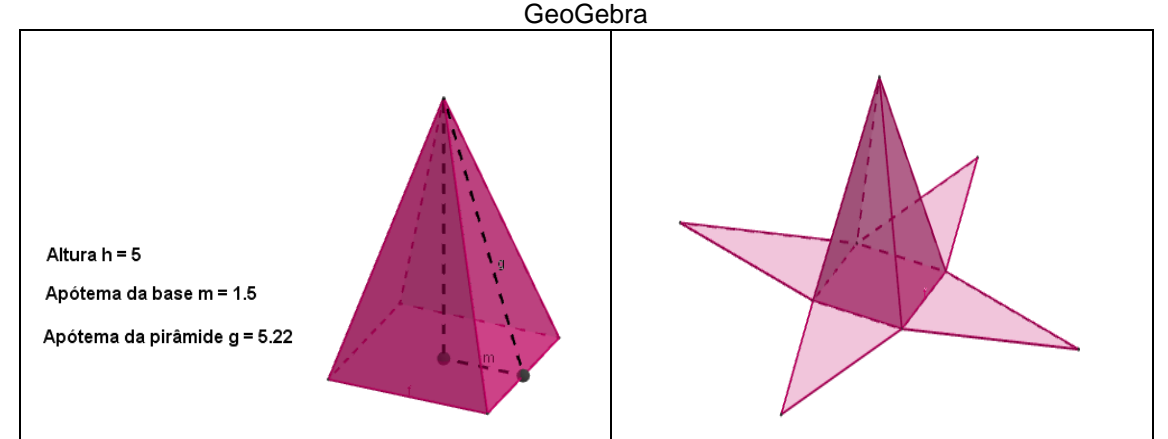

Figura 4 - Visualização de uma pirâmide quadrangular e sua planificação construída no

Fonte: Próprias autoras (2018)

Para investigar sobre as medidas da área da superfície da pirâmide, pede-se que o aluno movimente os controles deslizantes construídos para a altura "h" e medida da aresta da base "l", e responda os questionamentos do Quadro 8.

Quadro 8 -Perguntas para gerar reflexão – Explorando áreas de pirâmides

- 1. Movimente os seletores para h = 5 e l = 3 e ative a ferramenta "Distancia, Comprimento ou Perímetro", na quarta caixa da direita para a esquerda. Clicar na ferramenta ativada, em seguida clicar na aresta da base e clicar na aresta lateral da figura construída na Janela 3D. Em seguida responda:
	- a) Que tipo de polígono compõe a base da pirâmide?
	- b) Qual é a medida da área da base (A<sub>b</sub>) da pirâmide?
	- c) Que tipo de polígono compõe as faces laterais da pirâmide? Quantos são esses polígonos?
	- d) Qual é a medida da área lateral (A<sub>I</sub>) da pirâmide?
	- e) Qual é a medida da área total da pirâmide? Descreva como efetuou esse cálculo.

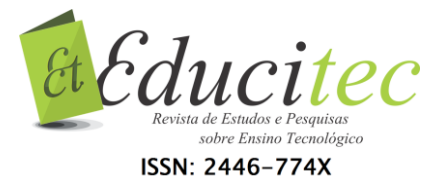

2. Pode-se estabelecer alguma relação entre a área da base  $(A_b)$  e a área lateral  $(A_i)$  para encontrar a medida da área da superfície total  $(A<sub>T</sub>)$ ? Se possível, conjecture.

Fonte: Próprias autoras (2018)

Para explorar os conceitos relacionados ao volume de pirâmides, apresentamos a guia de construção de uma pirâmide e um prisma que possuam mesma medida de superfície da base e mesma altura (sugestão: utilizar a mesma base e controle deslizante para a altura "h"). A construção obtida é semelhante à imagem apresentada na Figura 5, quando o controle deslizante estiver posicionado em  $h = 5$ .

Figura 5 - Visualização da construção no GeoGebra de uma pirâmide quadrangular inserida em um prisma com a mesma base e altura

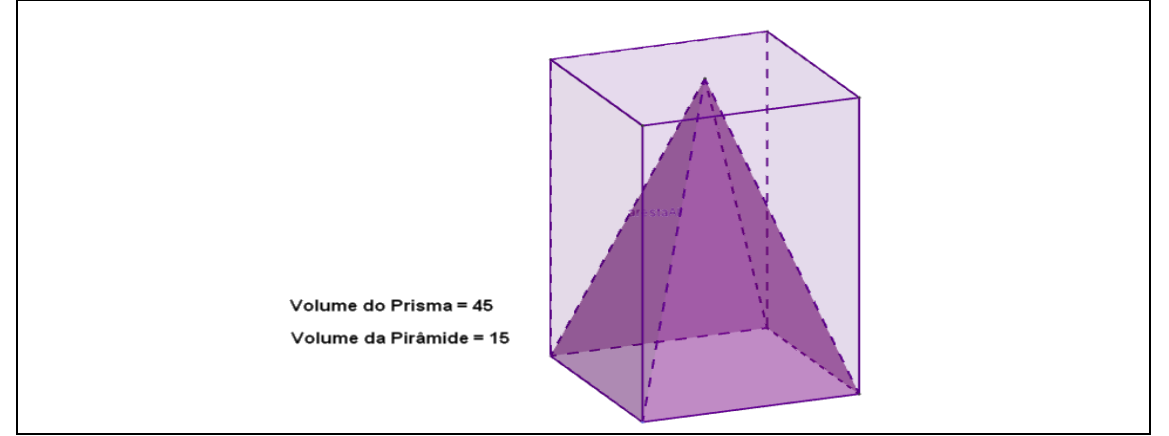

Fonte: Próprias autoras (2018)

Para investigar sobre a relação entre o volume do prisma e o volume da pirâmide, pede-se que o aluno responda os questionamentos apresentados no Quadro 9.

Quadro 9 - Perguntas para gerar reflexão – Explorando volume de pirâmides

- 1. Determinar a áreas da base do prisma e da pirâmide construída. Apresentar os cálculos.
- 2. O que ocorre na janela de visualização 3D com a construção obtida ao manipular o controle deslizante **h**? Ocorre alguma alteração nas caixas de texto que foram construídas na janela 3D? Descreva o que você observa.
- 3. Complete a tabela, movimentando o seletor do controle deslizante:

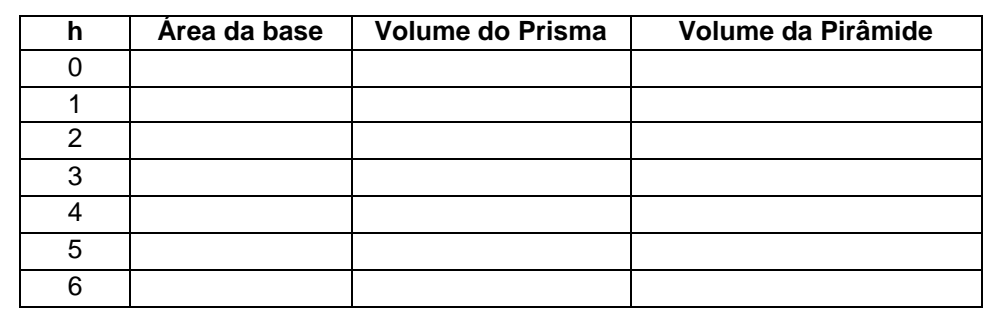

- 4. Pode-se estabelecer alguma relação entre o volume do prisma e o volume da pirâmide? Se possível, identifique a relação.
- 5. Pode-se estabelecer alguma relação entre a área da base  $(A_b)$  e a altura (h) para encontrar a medida do Volume (V) de uma pirâmide? Se possível, conjecture.

Fonte: Próprias autoras (2018)

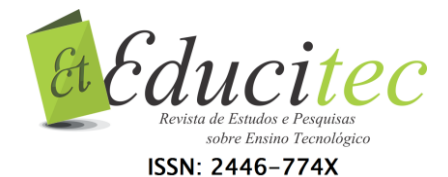

Para finalizar a Atividade 3, propor a resolução da tarefa final apresentada no Quadro 10.

# Quadro 10 - Tarefa final - Atividade 3 1. Complete os dados da tabela abaixo. (*Dica: O aluno pode fazer construções no GeoGebra para visualizar os Prismas e completar os dados da tabela).* **PIRÂMIDES Base da Pirâmide Nº de lados do polígono da base Nº de faces Nº de vértices Nº de arestas Triangular Quadrangular Pentagonal Hexagonal** 2. Observe a tabela que você completou e responda: a) Que relação existe entre o número de faces de uma pirâmide e o número de lados do polígono da base? b) Que relação há entre o número de arestas e o número de lados do polígono da base do prisma? 3. Suponha que uma pirâmide tem por base um polígono com n lados. a) Quantas faces tem a pirâmide? Por quê? b) Quantos vértices tem a pirâmide? Por quê? c) Quantas arestas tem a pirâmide? Por quê? 4. A figura ao lado apresenta uma pirâmide quadrangular regular inscrita em um cubo de aresta 10 cm, de modo que a base e o vértice da pirâmide estão contidos nas bases do cubo. Em relação a essa pirâmide, calcule: a) A altura(h) b) O apótema da base (m); c) O apótema da pirâmide (g). 5. Uma pirâmide hexagonal regular, de 6 m de altura, tem uma aresta da base medindo 4 m. Calcule: a) A área da base  $(A_b)$ ; b) A área lateral  $(A_l)$ ; c) A área Total  $(A_T)$ .  $\qquad \qquad$  d) O Volume (V). matemáticos, desde que sejam planejadas e elaboradas atividades com atentaticos, desde que sejam planejadas e elaboradas atividades com elaboradas atividades and a seguine atividades and a seguine  $\frac{1}{2}$ .<br>
The construc

Fonte: Próprias autoras (2018)

# **Considerações finais**

Nesse artigo, nossa maior pretensão foi apresentar um recorte do Produto Educacional desenvolvido em uma pesquisa de mestrado ainda em andamento. Assim, com esse produto educacional, descrevemos uma forma didática de explorar os conceitos de geometria espacial por meio de uma sequência pedagógica de cunho exploratório e investigativo, desenvolvidas com o uso do *software* de Geometria Dinâmica GeoGebra.

Consideramos que a integração de TD abre possibilidades para contribuir, de forma positiva, nos processos de ensino e aprendizagem dos conteúdos

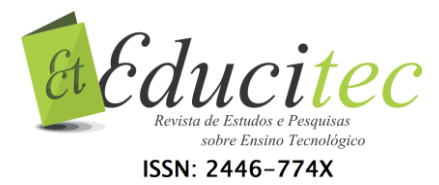

objetivos bem definidos, que ofereçam caminhos propícios para a investigação. Nesse sentido, ressaltamos que de acordo com Fanti (2010), o GeoGebra pode ser usado facilmente como um importante recurso para despertar o interesse pela busca do conhecimento matemático principalmente com alunos dos ensinos fundamental e médio.

Dessa forma, com a aplicação desse produto em uma turma da 2ª série do Ensino Médio, almejamos favorecer a inserção das TD, visando que os alunos se apropriem do conhecimento, evoluindo nos níveis de raciocínio e desenvolvendo habilidades de visualização espacial. Pensando nisso, apresentamos no referencial teórico um breve relato sobre as fases de aprendizagem e os cinco níveis progressivos de compreensão para o desenvolvimento do pensamento geométrico propostos no Modelo de Van Hiele.

Destacamos que para introduzir os conteúdos de poliedros (prismas e pirâmides) apresentamos, neste produto, sugestões diferenciadas textuais e visuais, buscando despertar o interesse do aluno e levantar seus conhecimentos prévios. O design das atividades exibidas, objetiva oferecer meios para que a professora pesquisadora, que irá aplicar essa proposta, explore os conceitos geométricos dos conteúdos abordados de forma experimental, ou seja, realizando construções e planificações com o GeoGebra, buscando manipular os objetos construídos com os recursos visuais que o software apresenta.

Com base nas perspectivas abordadas, acreditamos que em muitos momentos do desenvolvimento desta proposta, os participantes terão oportunidades de experimentar novas possibilidades, descobrir, argumentar, deduzir, conjecturar e, refletir sobre o conhecimento construído. Ademais, esperamos que este produto educacional, sirva como referência para auxiliar os professores de matemática na elaboração de propostas de ensino com o uso do software GeoGebra, e possa despertar o anseio de produzir novas construções ou adaptações das atividades realizadas, utilizando tecnologias digitais que são comuns ao cotidiano dos alunos.

# **Referências**

ABAR, C. A. A. P.; COTIC, N. S. **GeoGebra na produção do conhecimento matemático**. São Paulo: Iglu, 2014.

ALVES, G. S.; SAMPAIO, F. F. O modelo de desenvolvimento do pensamento geométrico de Van Hiele e possíveis contribuições da geometria dinâmica. **Revista de Sistemas de Informação da FSMA**. Macaé, n. 5, p. 69-76, 2010.

ANDRADE, L. N. Geometria espacial com GeoGebra. **Revista do Professor de Matemática**, São Paulo, n. 87, p. 36–41, 2º quadrimestre 2015.

BARROS, A. P. R. M.; AMARAL, R. B. Constituição e Análise Teórica de um Micromundo para o Estudo de Piramides. In: ROSA, M.; BAIRRAL, M. A.; AMARAL, R. B.(Org.). **Educação Matemática, Tecnologias Digitais e Educação a Distância: pesquisas contemporâneas.** São Paulo: Livraria da Física. 2015.

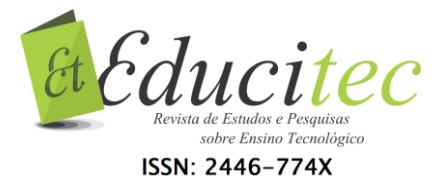

BELTRÃO, I. S. L.; VITOR, C. B.; BARBOSA, I. S. Software Geogebra: uma ferramenta na prática docente para o ensino dos números complexos no ensino médio. **Revista de Estudos e Pesquisas sobre Ensino Tecnológico – EDUCITEC**. Manaus, v. 3, n. 05, p. 137–153, 2017.

BONOTTO, A. K.; BISOGNIN, E. Contribuições de um Objeto de Aprendizagem e dos Registros de Representações Semióticas no Estudo da Função Exponencial. **RENOTE – Revista Novas Tecnologias na Educação**. Porto Alegre, v. 13, n. 2. 2015.

BORBA, M. C.; ARAÚJO, J. L. (Orgs.) **Pesquisa Qualitativa em Educação Matemática**. Belo Horizonte: Autêntica Editora, 2012.

BORBA, M. C.; PENTEADO, M. G. **Informática e Educação Matemática**. Belo Horizonte: Autêntica Editora, 2017.

BORBA, M. C.; SCUCUGLIA, R. S. R.; GADANIDIS, G.. **Fases das tecnologias digitais em Educação Matematica: Sala de aula e internet em movimento**. Belo Horizonte: Autêntica Editora, 2016.

BRASIL. Ministério da Educação e Cultura. **Orientações Curriculares Nacionais (Ensino Médio). Ciências da Natureza, Matemática e suas Tecnologias.** Brasília-DF, MEC, 2008.

DULLIUS, M. M. Tecnologias no ensino: Por que e Como? **Caderno Pedagógico**. Lajeado, v. 9, n. 1, p. 111-118, 2012.

FAINGUELERNT, E. K. **Educação Matemática: Representação e Construção em Geometria**. Porto Alegre: Artmed, 1999.

FANTI, E. L. C. Utilizando o software Geogebra no ensino de certos conteúdos matemáticos. In: Bienal da Sociedade Brasileira de Matemática. Universidade Federal da Paraíba, João Pessoa, 5, 2010, João Pessoa. **Anais...** João Pessoa: UFPB, 2010, p. 1-16. Disponível em: <http://www.mat.ufpb.br/bienalsbm/arquivos/Conferencias%20Apresentadas/C %203.pdf>. Acesso em: 05 jan. 2018.

GIRARDO, V., Integrando Geometria e Funções: gráficos dinâmicos. In **Revista do Professor de Matemática,** São Paulo, n. 79, p. 39–46, 3º quadrimestre 2012.

LORENZATO, S. Por que não ensinar Geometria. In: **Educação Matemática em Revista**. São Paulo: v. 3, n. 4, p. 3-13, 1995.

MEIRA, G. G. **Comunicação e resolução de problemas utilizando o modelo Van Hiele para a exploração geométrica em sala de aula**. 2015, 164 f. Dissertação (Mestrado Profissional em Ensino de Ciências e Matemática). Universidade Estadual da Paraíba, Campina Grande, 2015.

MUSSATO, S. **Cyberformação com professores de matemática a distância.**  2015, 283 f. Tese (Doutorado em Ensino de Ciências e Matemática) – Universidade Luterana do Brasil, Canoas, 2015.

NASSER, L.. O desenvolvimento do raciocínio em Geometria. **Boletim do GEPEM,** ano XV, n. 27, p. 93-99, 1990.

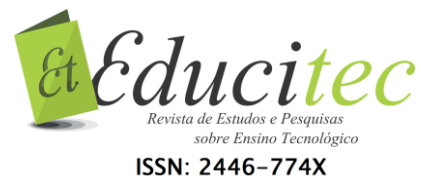

NASSER, L.; VIEIRA, E. R. Formação de Professores em Geometria: Uma experiência no ciclo de alfabetização. **Revista Vidya**. Santa Maria, 2015, v. 35, n. 2, p. 19-36, jul./dez. 2015.

PEREIRA, T. L. M. **O uso do software GeoGebra em uma escola pública: interações entre alunos e professor em atividades e tarefas de geometria para o ensino fundamental e médio**. 2012. 121 f. Dissertação (Mestrado Profissional em Educação Matemática). Universidade Federal de Juiz de Fora, Juiz de Fora, 2012.

SAMPIERI, R. H.; CALLADO, C. F.; LUCIO, M. P. B. **Metodologia da Pesquisa Científica**. Tradução: Daisy Vaz de Moraes. 5. ed. – Porto Alegre: Penso, 2013.

VILLIERS, M. Algumas reflexões sobre a Teoria de Van Hiele. **Revista Educação Matemática Pesquisa**. São Paulo, v.12, n.3, p. 400-431, 2010.

> Submetido em 26/08/2018. Aceito em 25/02/2019.

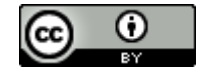